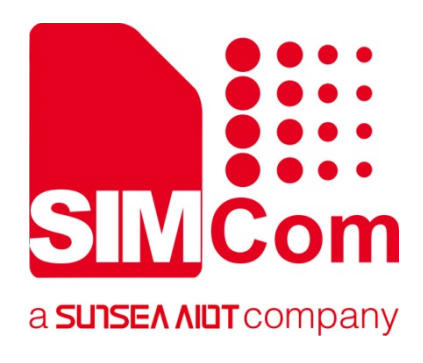

# **SIM868 Series\_GNSS \_Application Note**

**GPRS Module** 

**SIMCom Wireless Solutions Limited**

Building B, SIM Technology Building, No.633, Jinzhong Road Changning District, Shanghai P.R. China Tel: 86-21-31575100 support@simcom.com www.simcom.com

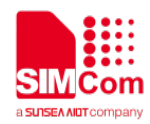

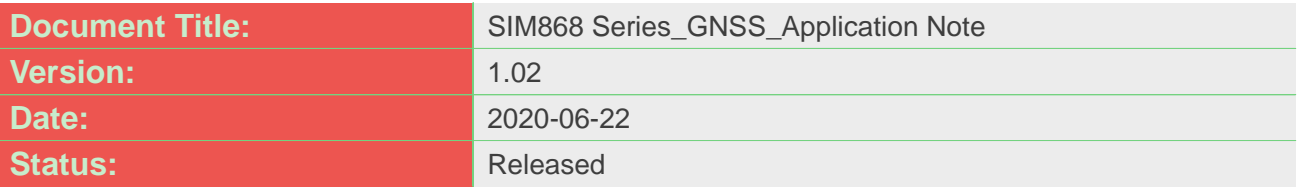

#### **GENERAL NOTES**

SIMCOM OFFERS THIS INFORMATION AS A SERVICE TO ITS CUSTOMERS, TO SUPPORT APPLICATION AND ENGINEERING EFFORTS THAT USE THE PRODUCTS DESIGNED BY SIMCOM. THE INFORMATION PROVIDED IS BASED UPON REQUIREMENTS SPECIFICALLY PROVIDED TO SIMCOM BY THE CUSTOMERS. SIMCOM HAS NOT UNDERTAKEN ANY INDEPENDENT SEARCH FOR ADDITIONAL RELEVANT INFORMATION, INCLUDING ANY INFORMATION THAT MAY BE IN THE CUSTOMER'S POSSESSION. FURTHERMORE, SYSTEM VALIDATION OF THIS PRODUCT DESIGNED BY SIMCOM WITHIN A LARGER ELECTRONIC SYSTEM REMAINS THE RESPONSIBILITY OF THE CUSTOMER OR THE CUSTOMER'S SYSTEM INTEGRATOR. ALL SPECIFICATIONS SUPPLIED HEREIN ARE SUBJECT TO CHANGE.

#### **COPYRIGHT**

THIS DOCUMENT CONTAINS PROPRIETARY TECHNICAL INFORMATION WHICH IS THE PROPERTY OF SIMCOM WIRELESS SOLUTIONS LIMITED COPYING, TO OTHERS AND USING THIS DOCUMENT, ARE FORBIDDEN WITHOUT EXPRESS AUTHORITY BY SIMCOM. OFFENDERS ARE LIABLE TO THE PAYMENT OF INDEMNIFICATIONS. ALL RIGHTS RESERVED BY SIMCOM IN THE PROPRIETARY TECHNICAL INFORMATION , INCLUDING BUT NOT LIMITED TO REGISTRATION GRANTING OF A PATENT , A UTILITY MODEL OR DESIGN. ALL SPECIFICATION SUPPLIED HEREIN ARE SUBJECT TO CHANGE WITHOUT NOTICE AT ANY TIME.

#### **SIMCom Wireless Solutions Limited**

Building B, SIM Technology Building, No.633 Jinzhong Road, Changning District, Shanghai P.R.China Tel: +86 21 31575100 Email: simcom@simcom.com

#### **For more information, please visit:**

https://www.simcom.com/download/list-863-en.html

**For technical support, or to report documentation errors, please visit:** https://www.simcom.com/ask/ or email to: support@simcom.com

Copyright © 2020 SIMCom Wireless Solutions Limited All Rights Reserved.

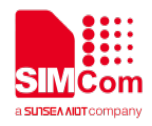

# <span id="page-2-0"></span>**About Document**

### <span id="page-2-1"></span>**Version History**

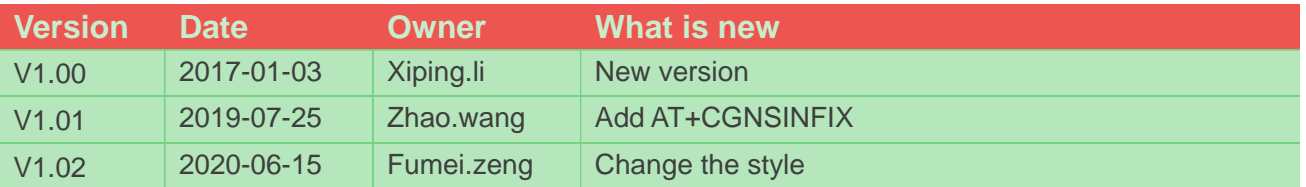

### <span id="page-2-2"></span>**Scope**

This document presents the AT command of GNSS function and application examples. The document can apply to SIM868 module witch hardware release version is V2.01 and above and the software release version is 1418B03SIM868M32 and later.

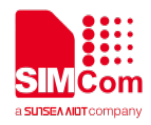

# <span id="page-3-0"></span>**Contents**

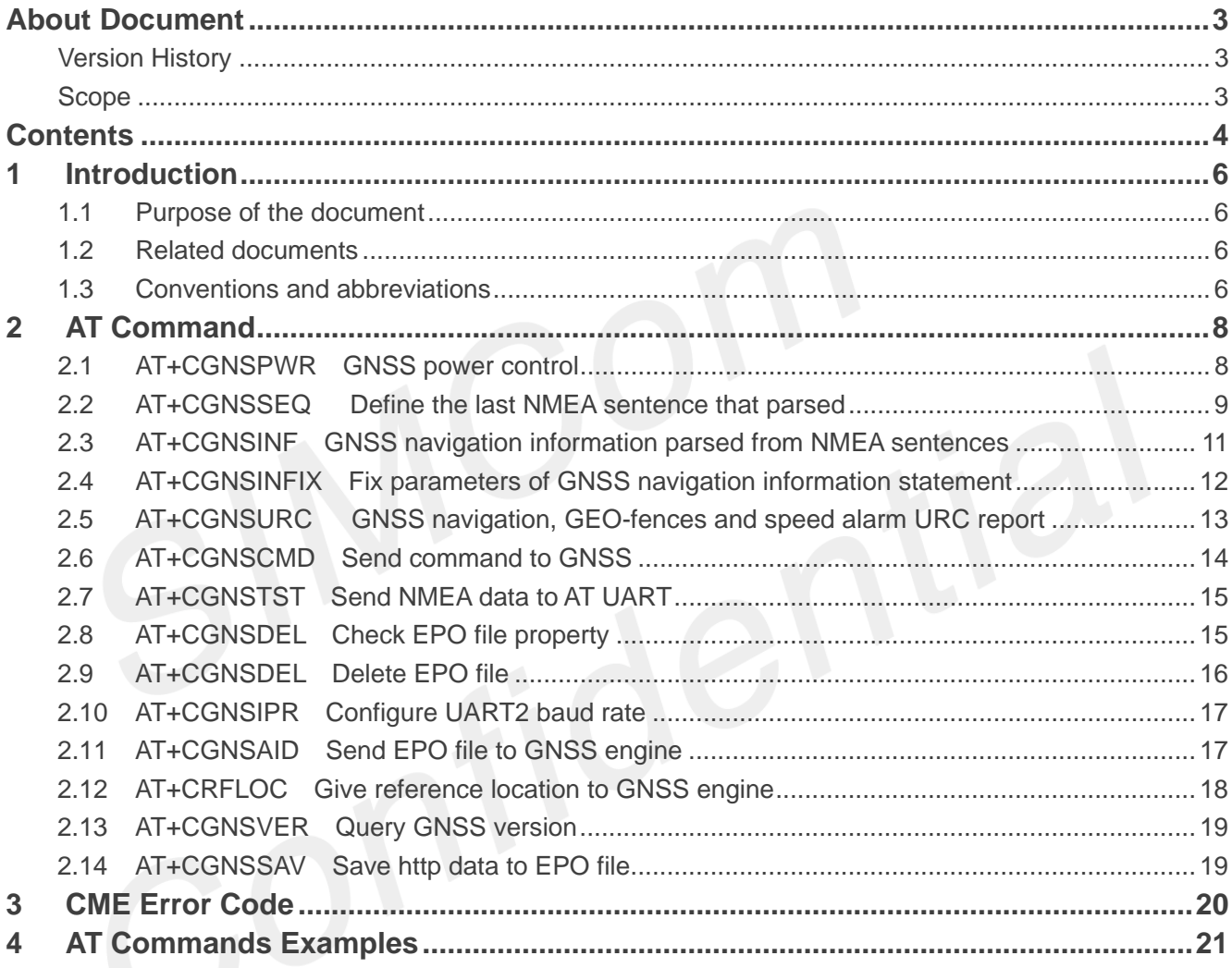

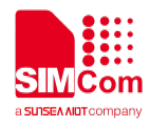

# **Tables and Figures**

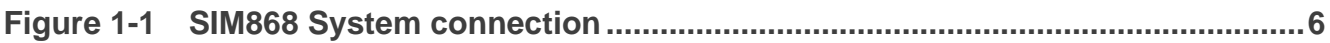

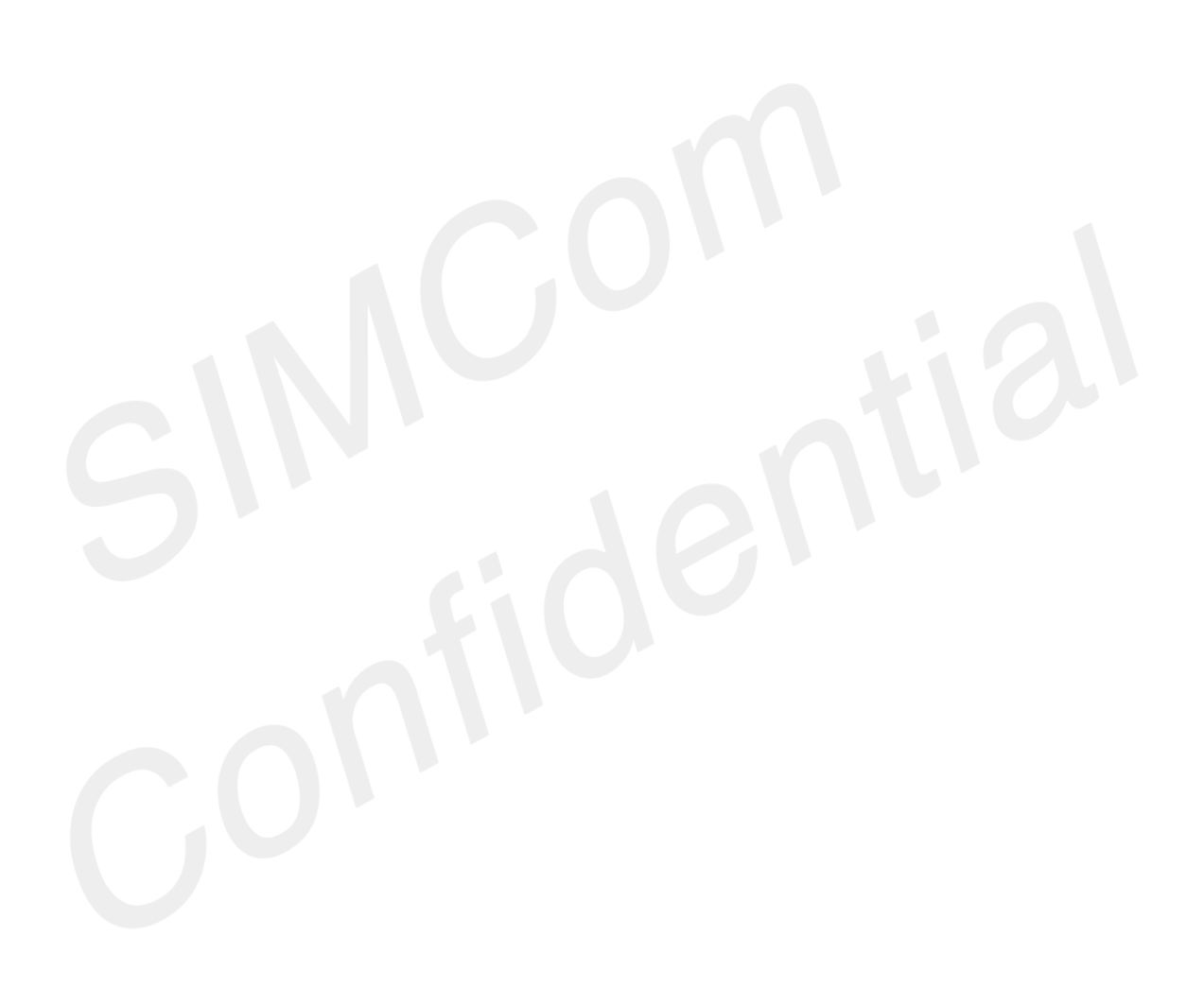

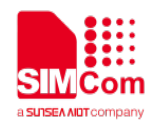

# <span id="page-5-0"></span>**1 Introduction**

### <span id="page-5-1"></span>**1.1 Purpose of the document**

SIM868 module combines GNSS technology for satellite navigation. Featuring an industry-standard interface and GNSS function, it allows variable assets to be tracked seamlessly at any location and anytime with signal coverage.

GNSS application provides a method to interact with a GNSS module.

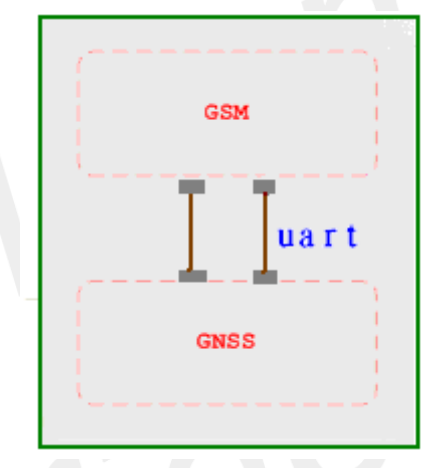

**Figure 1-1 SIM868 System connection**

<span id="page-5-4"></span>1) For hardware design, please refer to SIM868\_Hardware\_Design\_V1.02 "All-in-one mode".

### <span id="page-5-2"></span>**1.2 Related documents**

### <span id="page-5-3"></span>**1.3 Conventions and abbreviations**

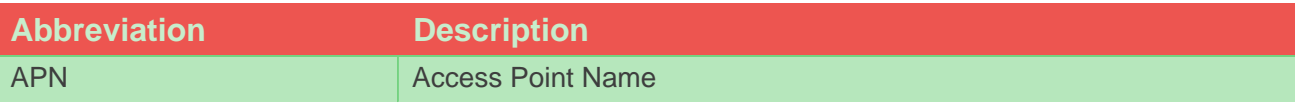

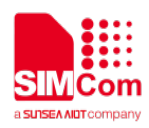

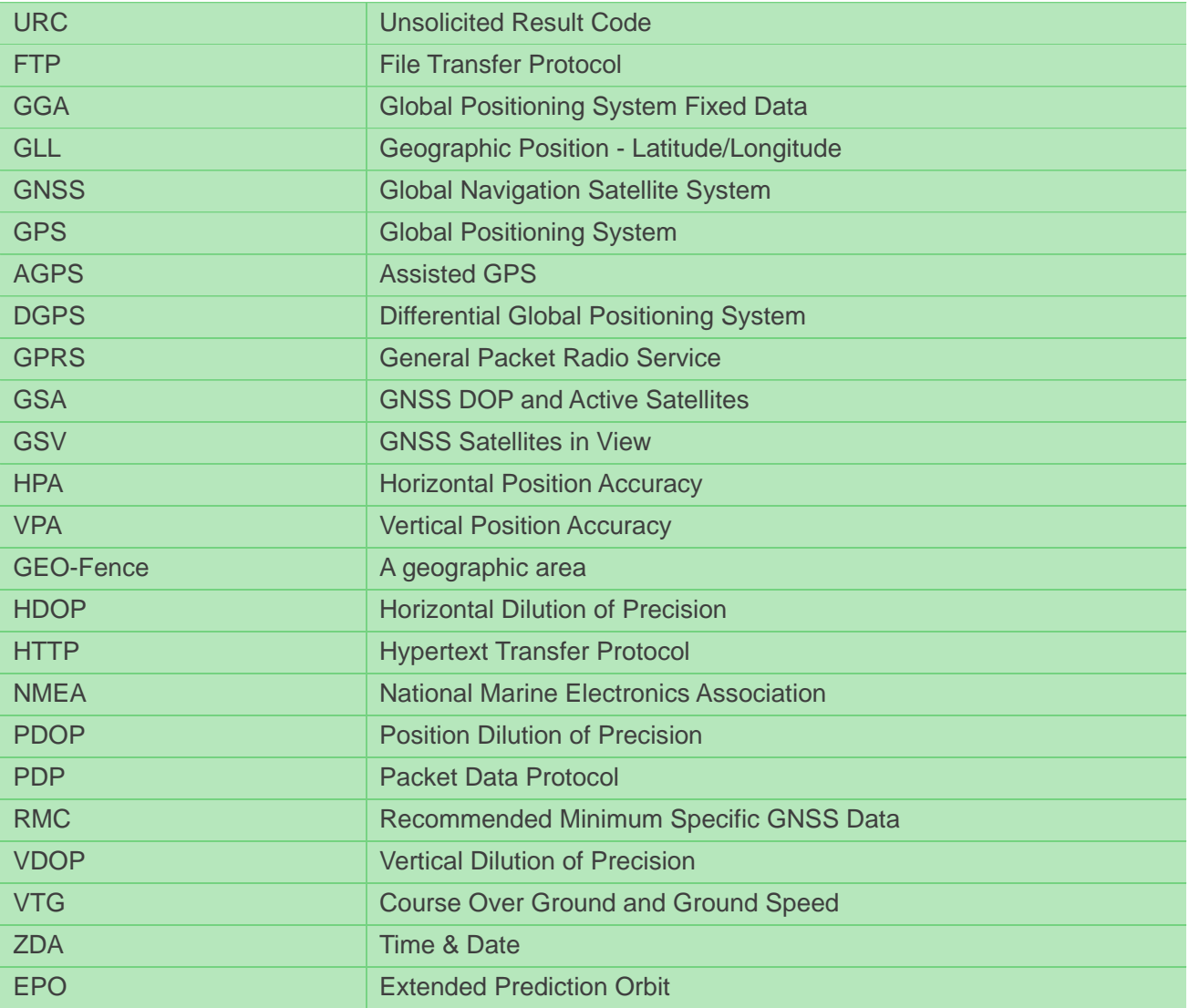

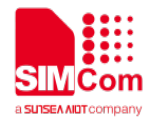

# <span id="page-7-0"></span>**2 AT Command**

SIM868 module provides GNSS AT command sets as below.

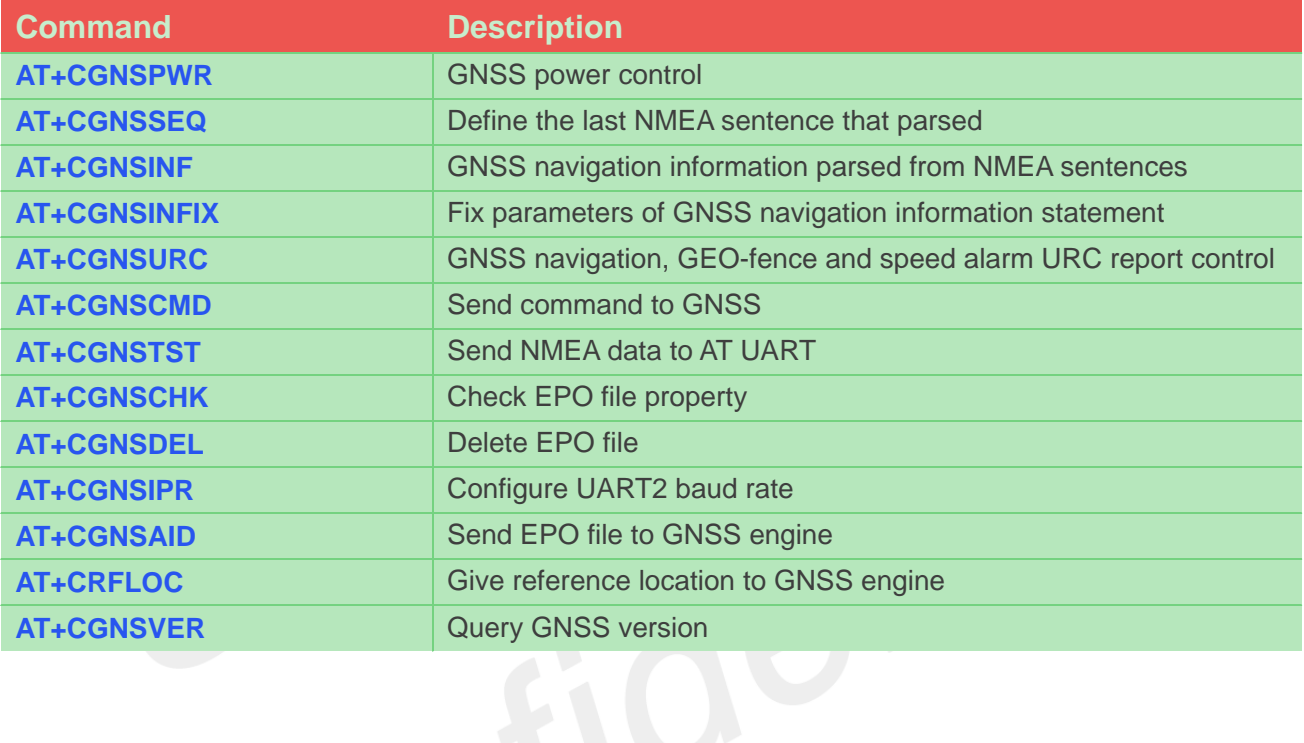

# <span id="page-7-1"></span>**2.1 AT+CGNSPWR GNSS power control**

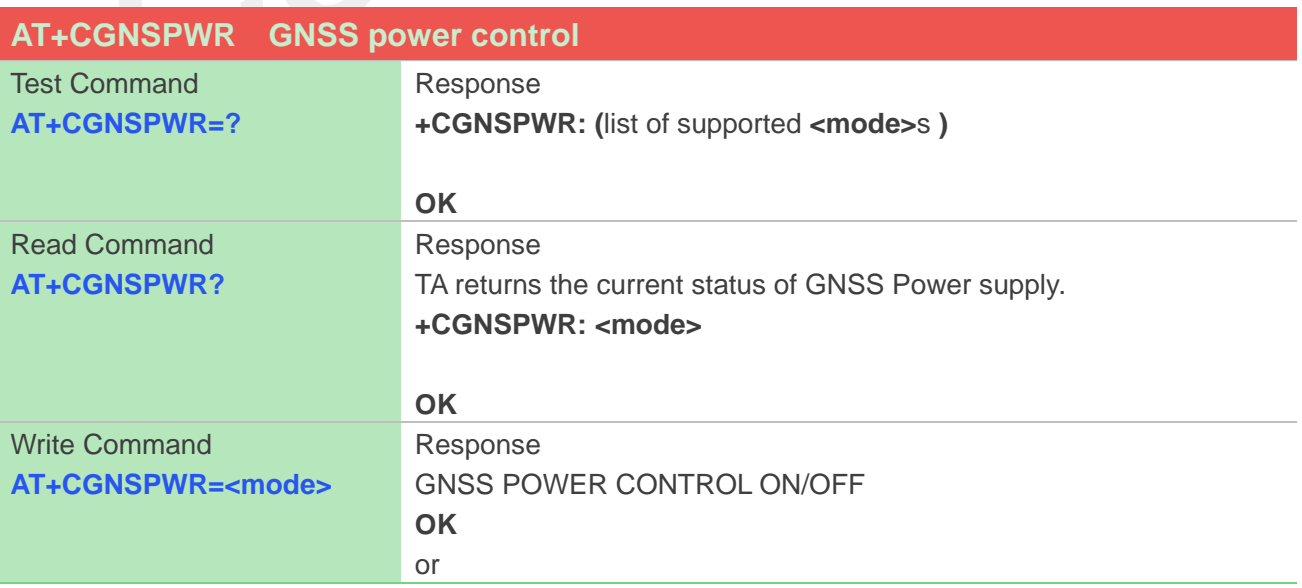

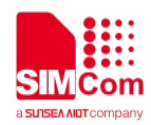

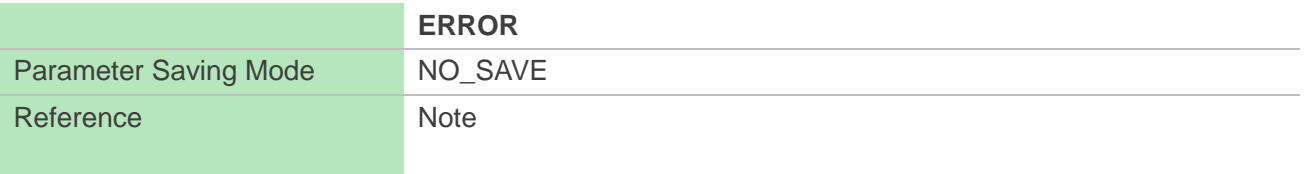

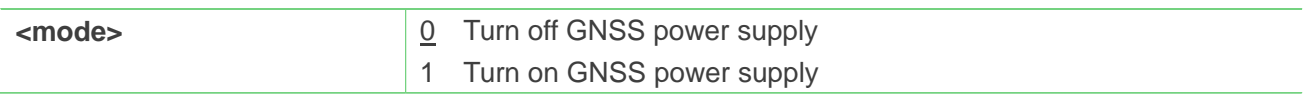

# <span id="page-8-0"></span>**2.2 AT+CGNSSEQ Define the last NMEA sentence that parsed**

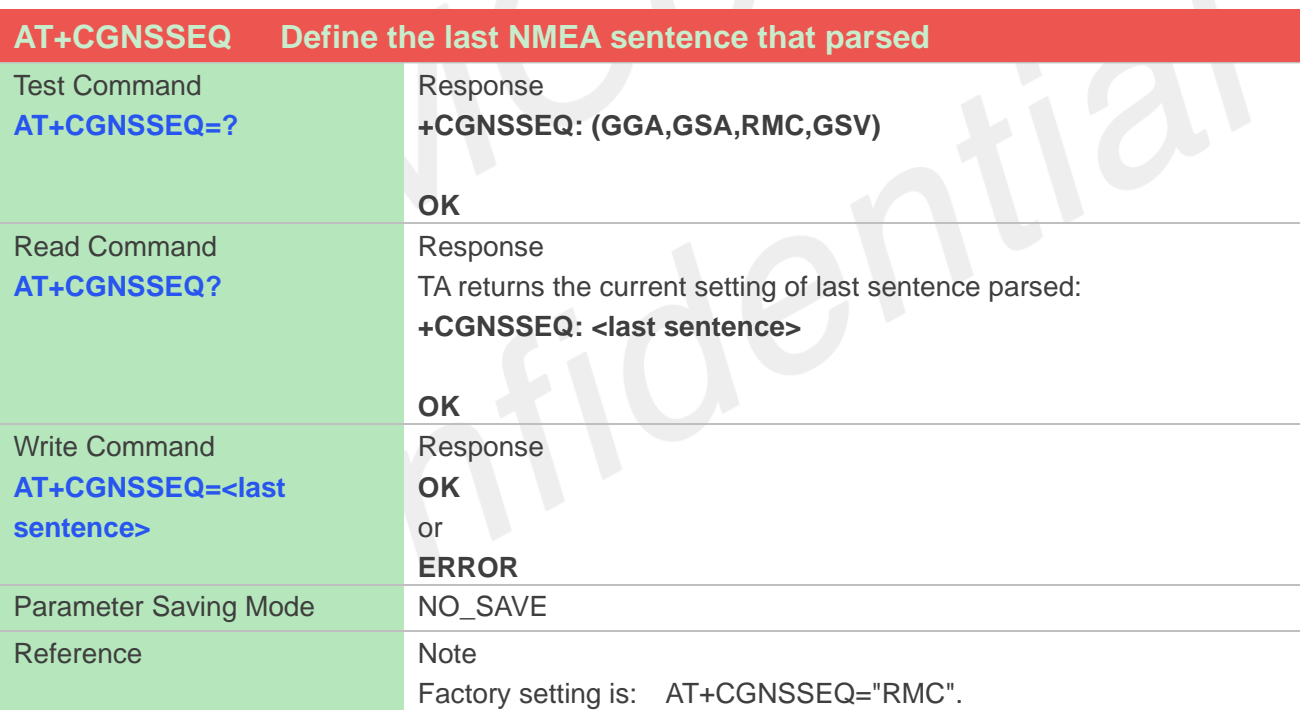

#### **Defined Values**

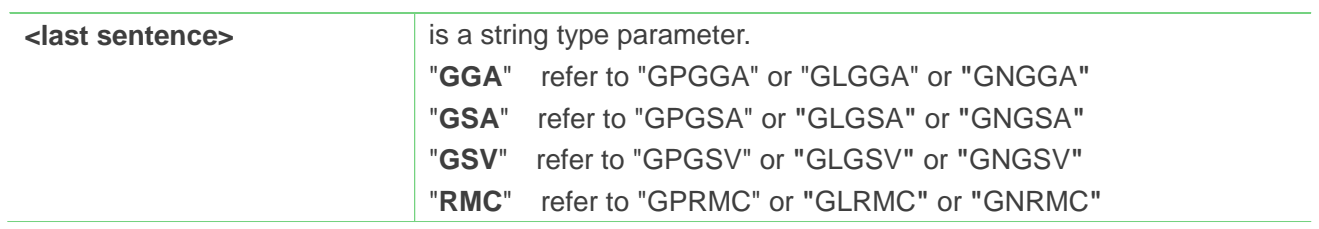

#### Table 2-1 Parsed NMEA message

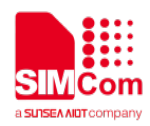

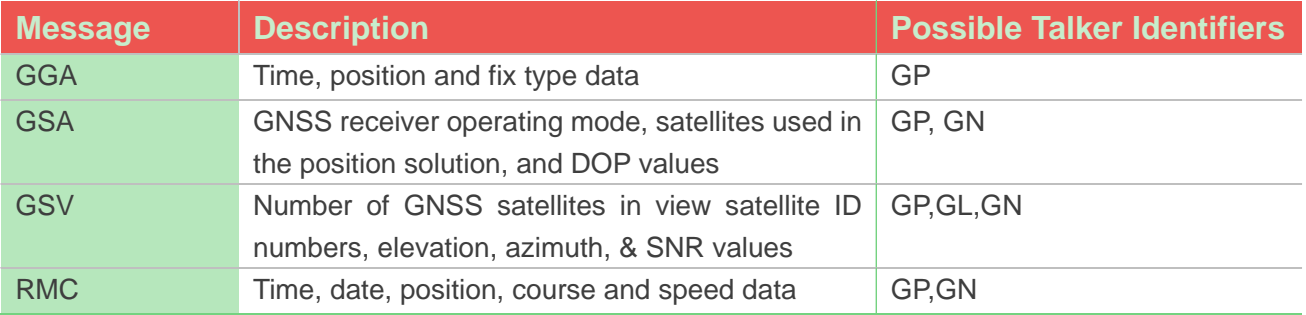

#### Table 2-2 Parsed GNSS navigation parameters

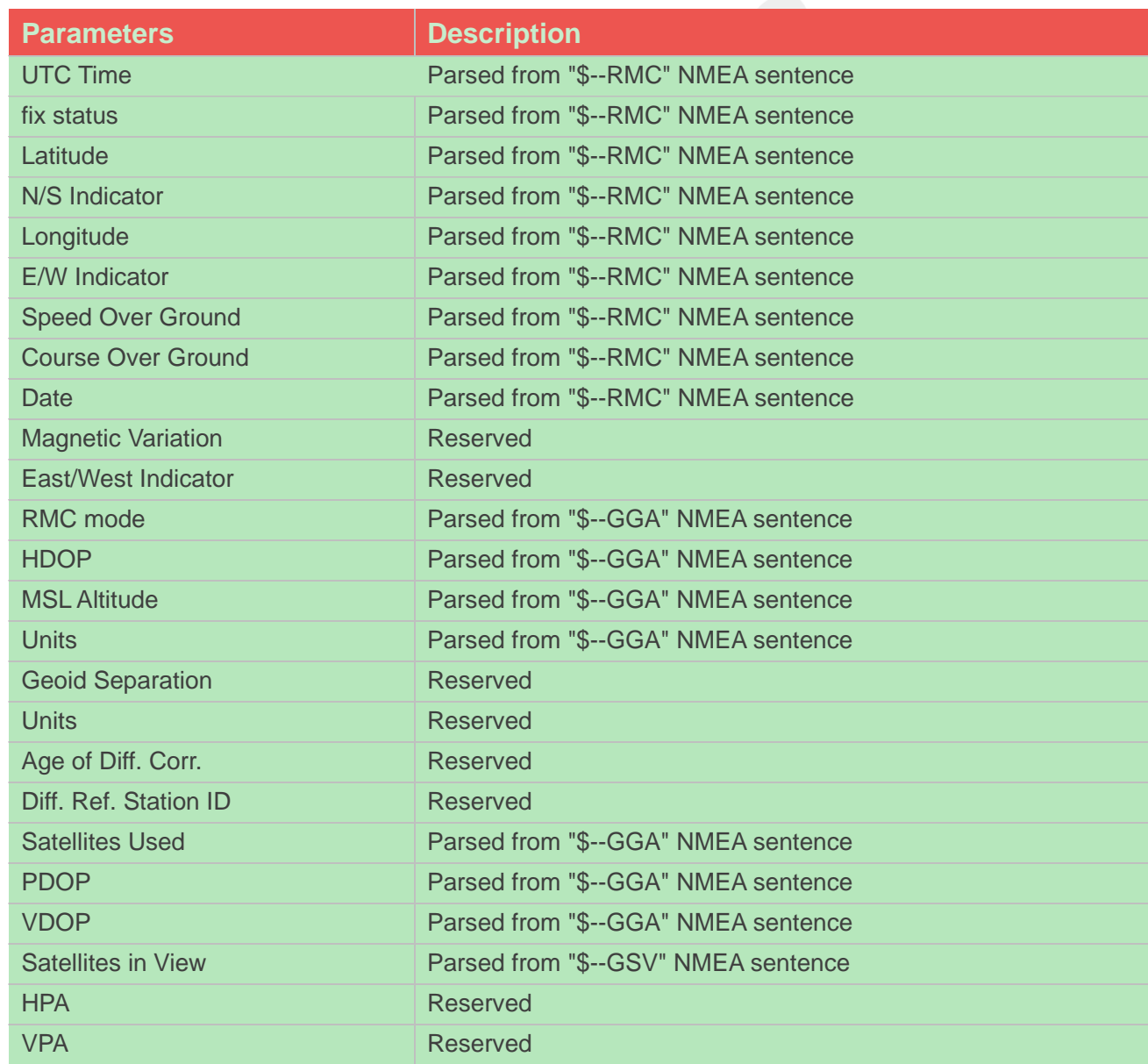

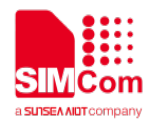

# <span id="page-10-0"></span>**2.3 AT+CGNSINF GNSS navigation information parsed from NMEA**

#### **sentences**

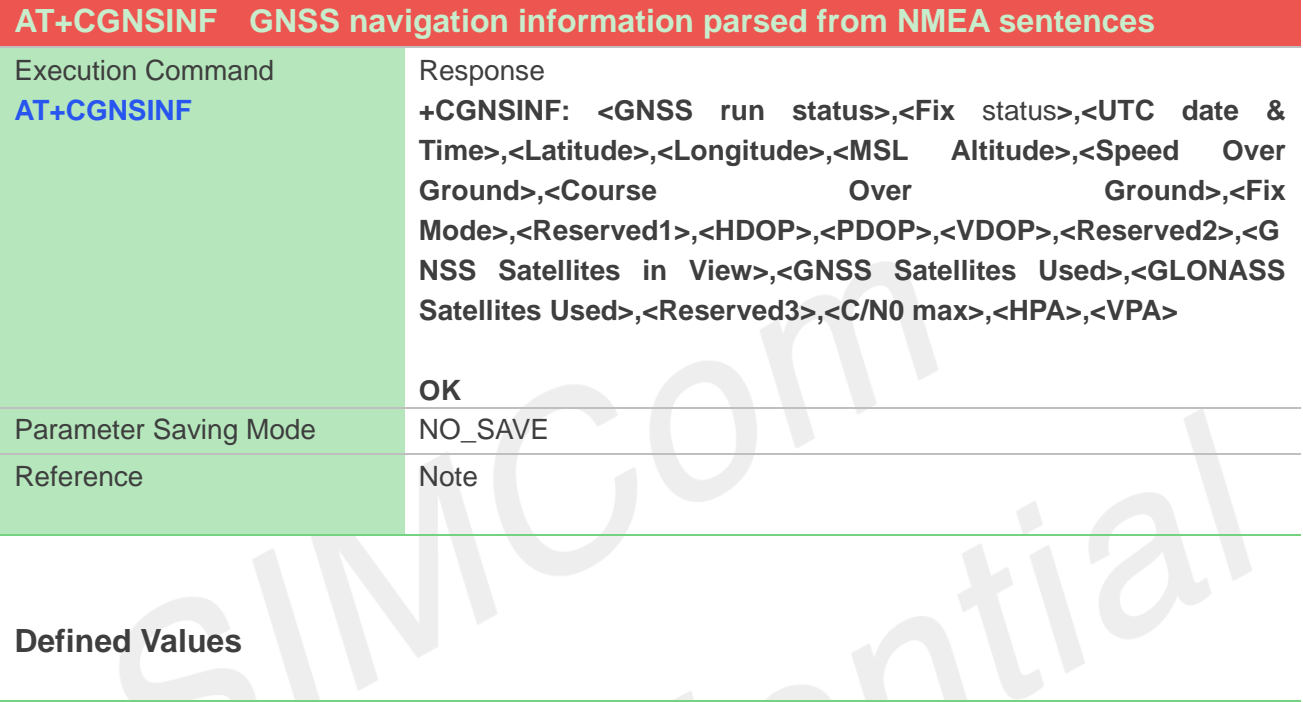

# **Defined Values**

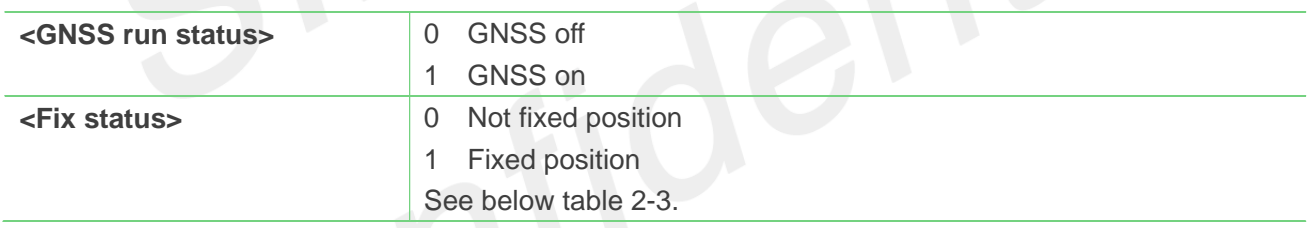

#### Table 2-3 AT+CGNSINF return Parameters

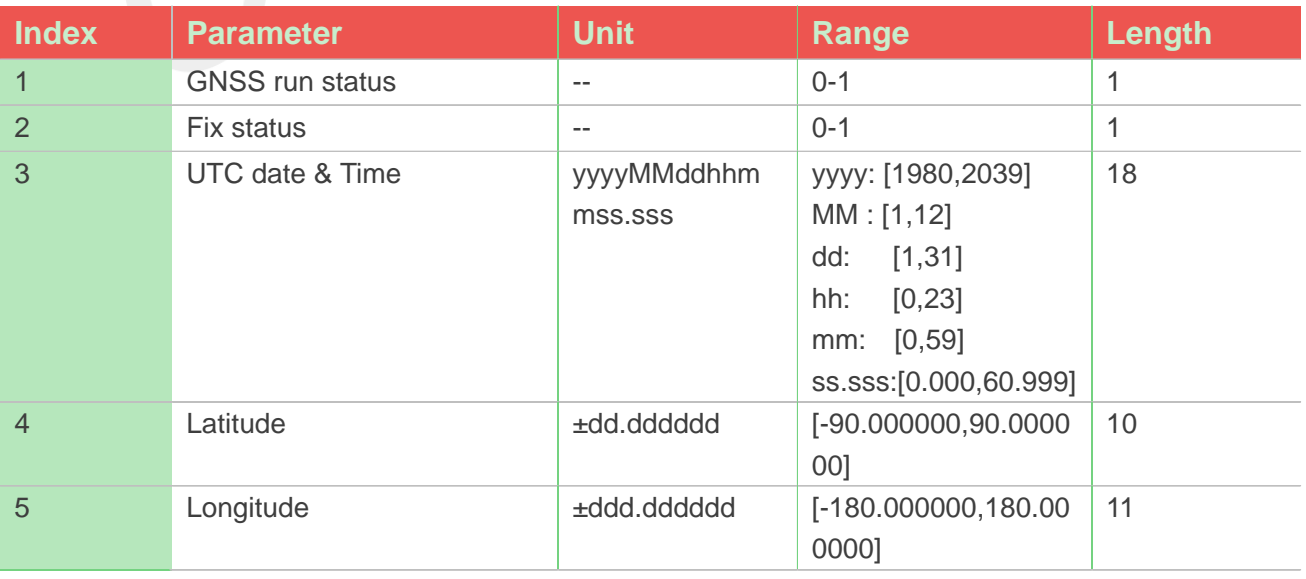

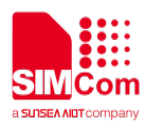

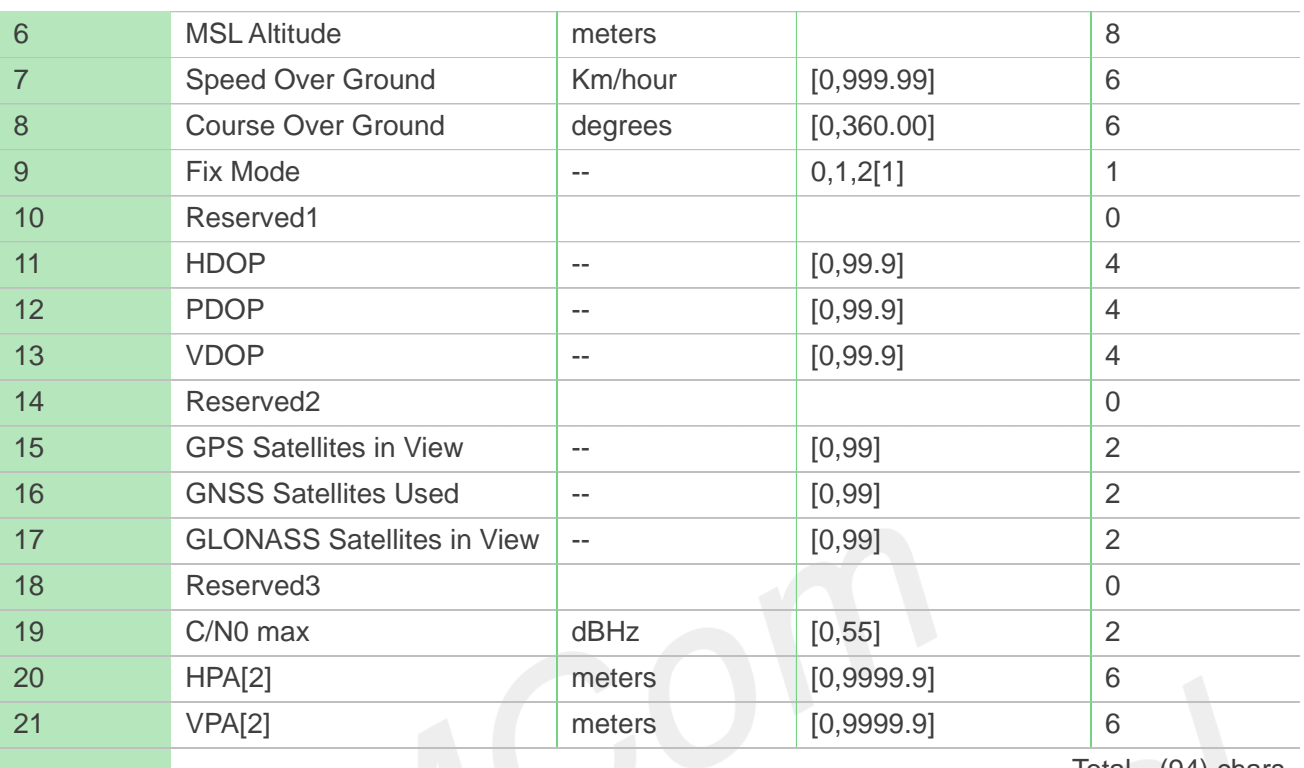

Total: (94) chars

#### Note:

- 1. The range of <Fix Mode> depends on the GNSS chip used.
- 2. Reserved.

## <span id="page-11-0"></span>**2.4 AT+CGNSINFIX Fix parameters of GNSS navigation information**

**statement**

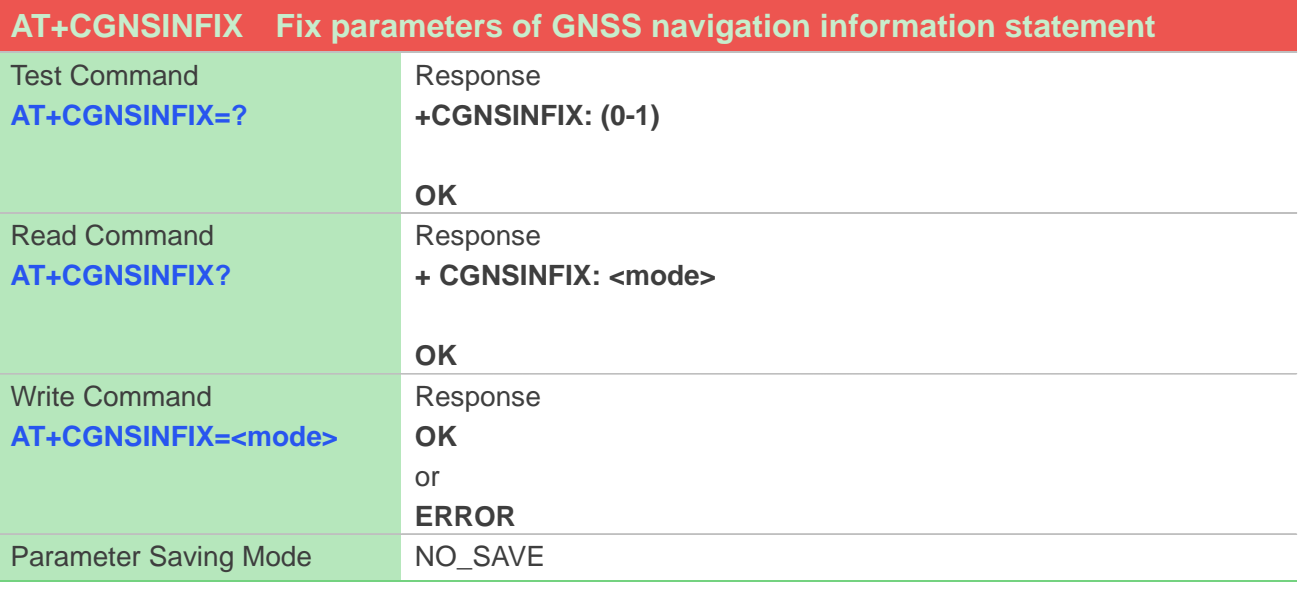

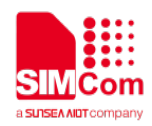

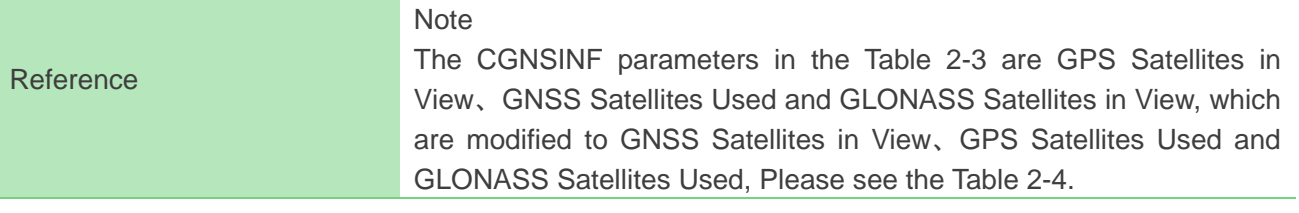

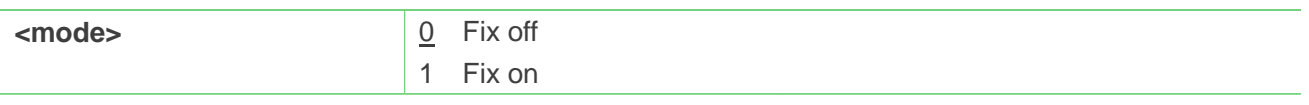

#### Table 2-4 List of CGNSINF parameters after modification by CGNSINFIX

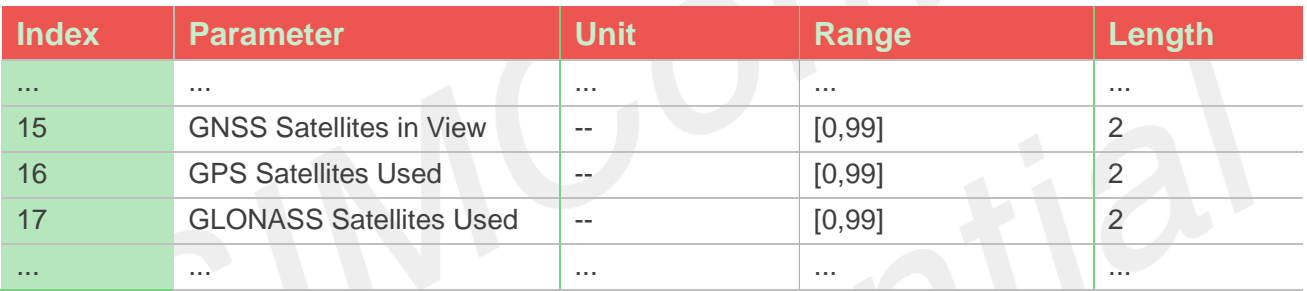

# <span id="page-12-0"></span>**2.5 AT+CGNSURC GNSS navigation, GEO-fences and speed alarm URC**

**report**

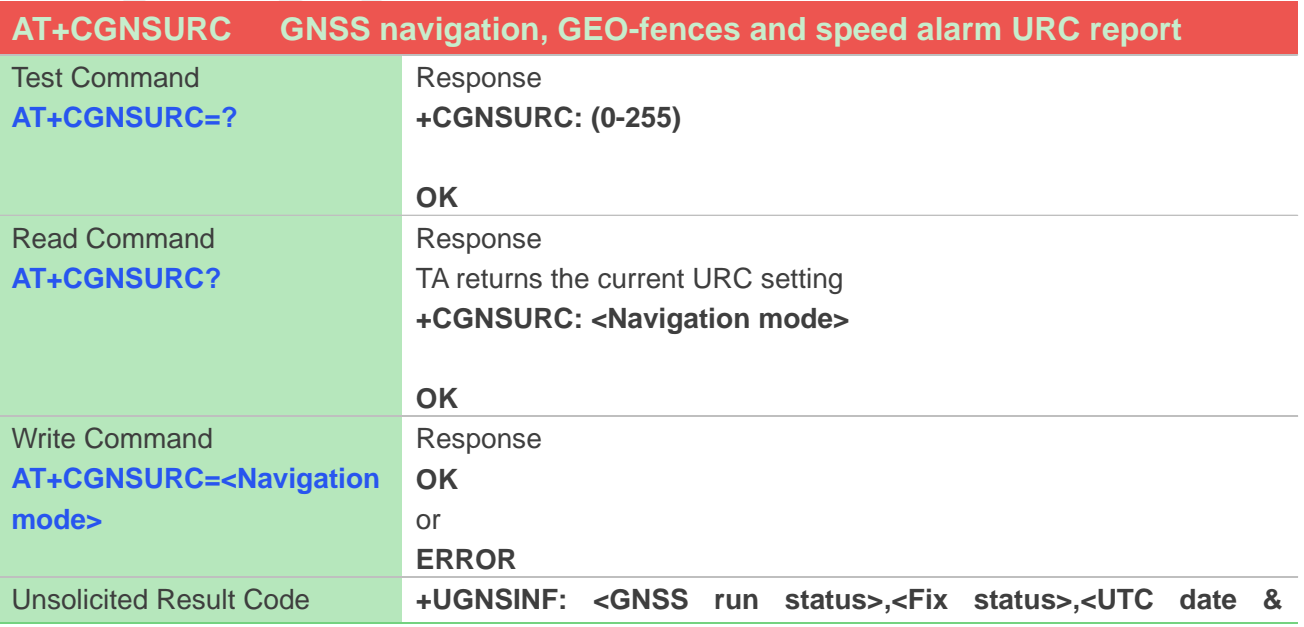

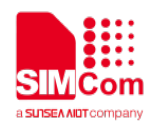

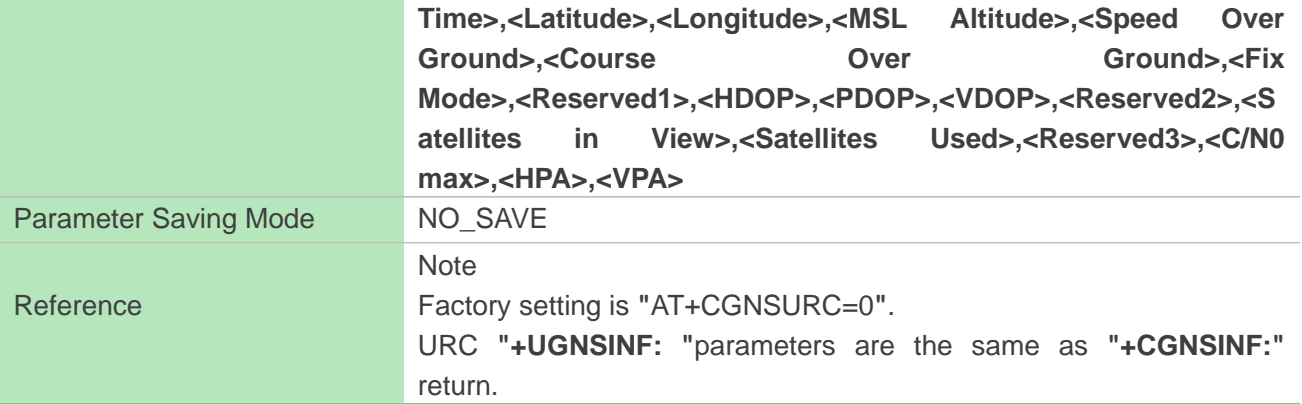

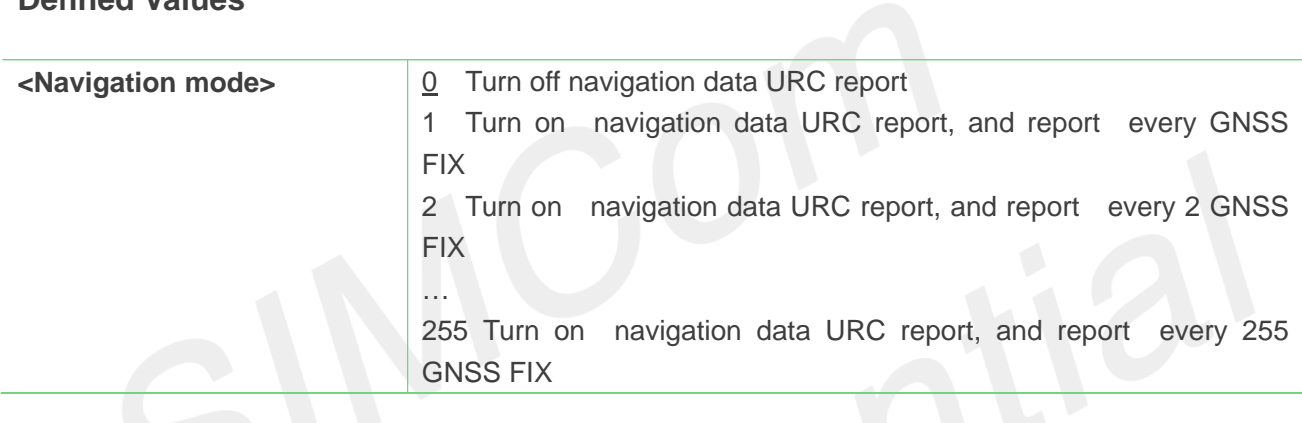

# <span id="page-13-0"></span>**2.6 AT+CGNSCMD Send command to GNSS**

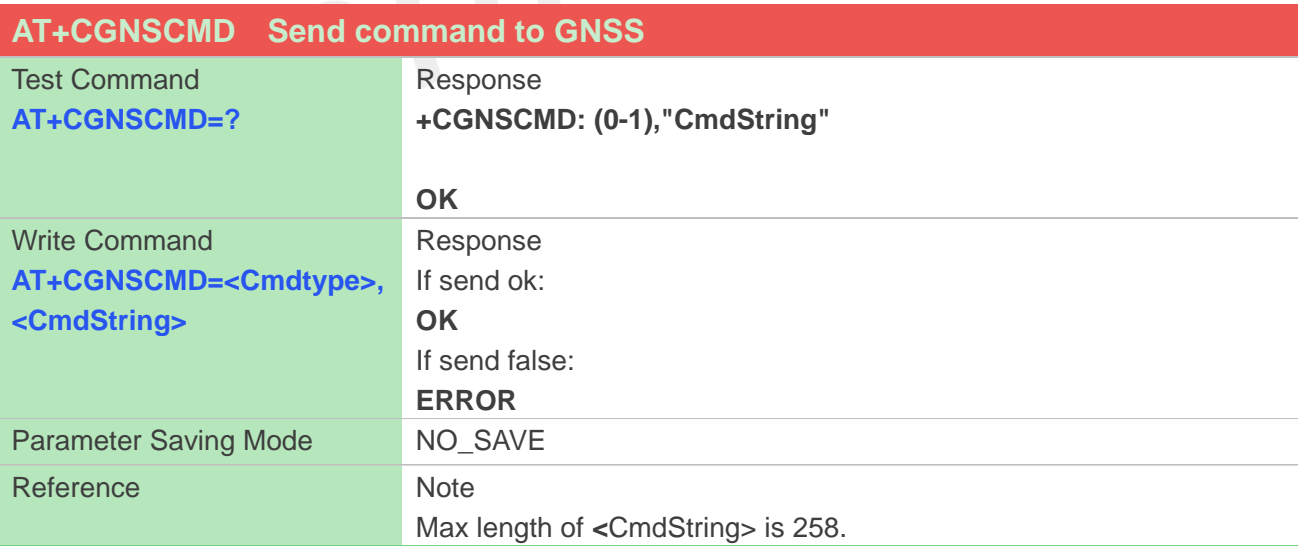

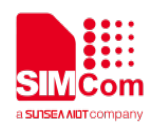

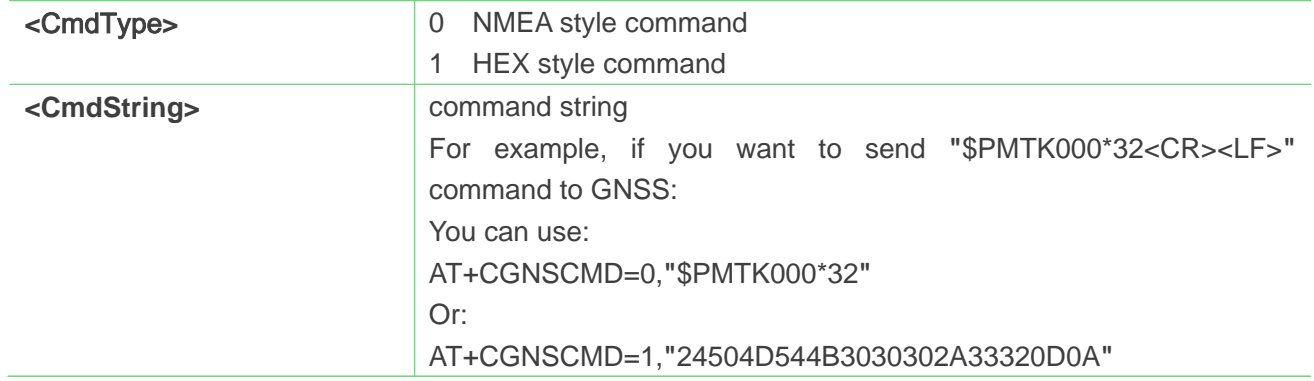

# <span id="page-14-0"></span>**2.7 AT+CGNSTST Send NMEA data to AT UART**

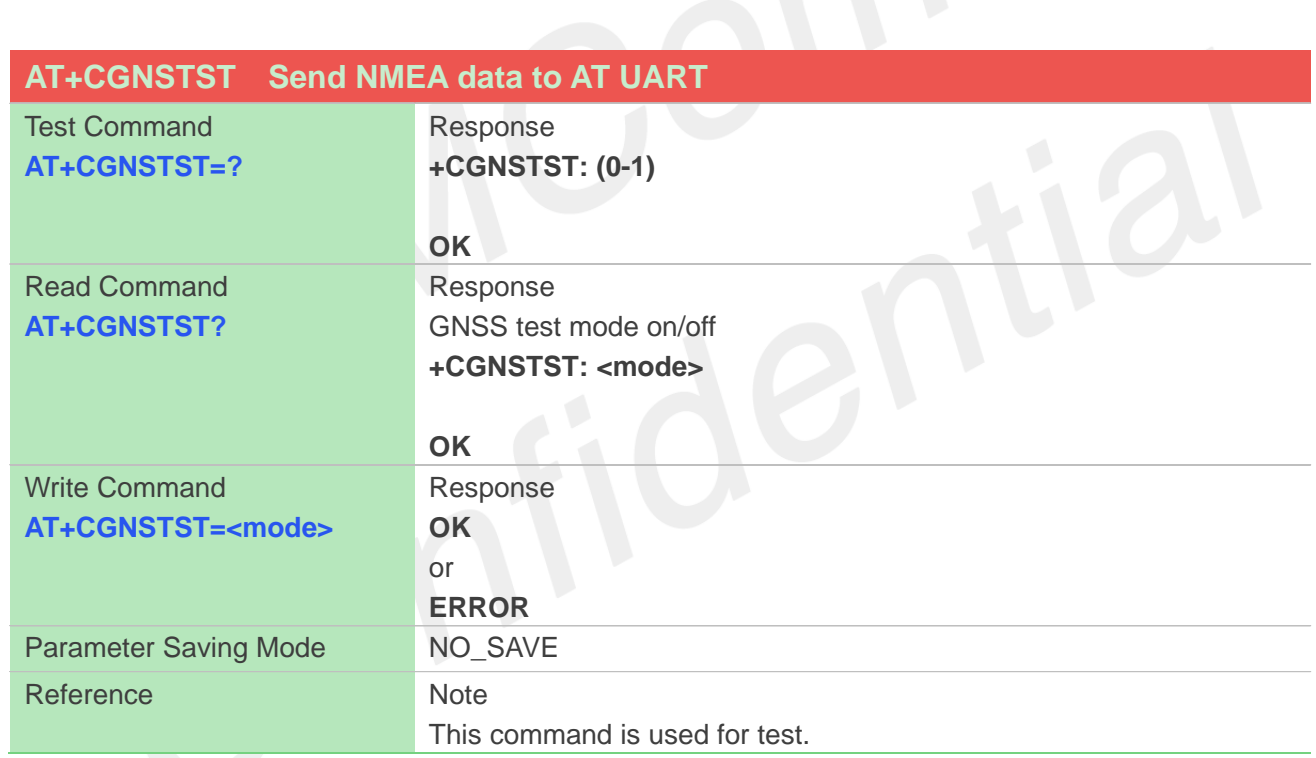

#### **Defined Values**

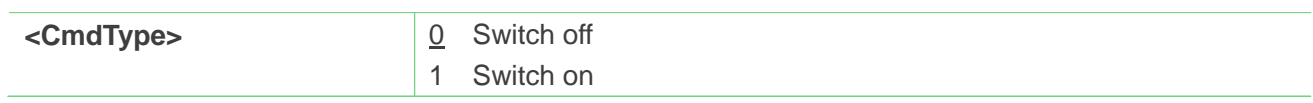

# <span id="page-14-1"></span>**2.8 AT+CGNSDEL Check EPO file property**

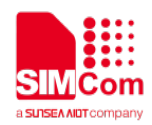

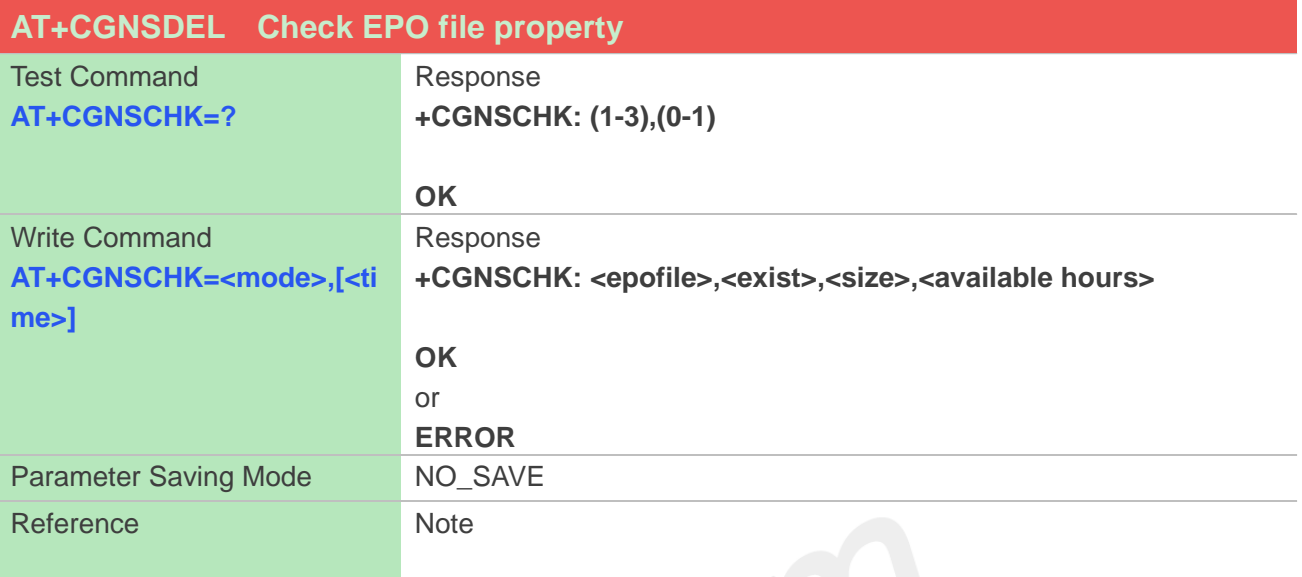

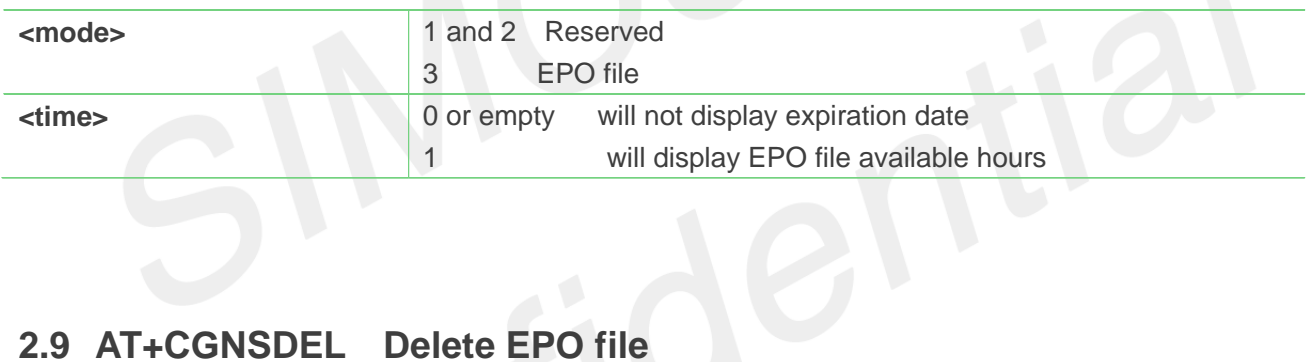

# <span id="page-15-0"></span>**2.9 AT+CGNSDEL Delete EPO file**

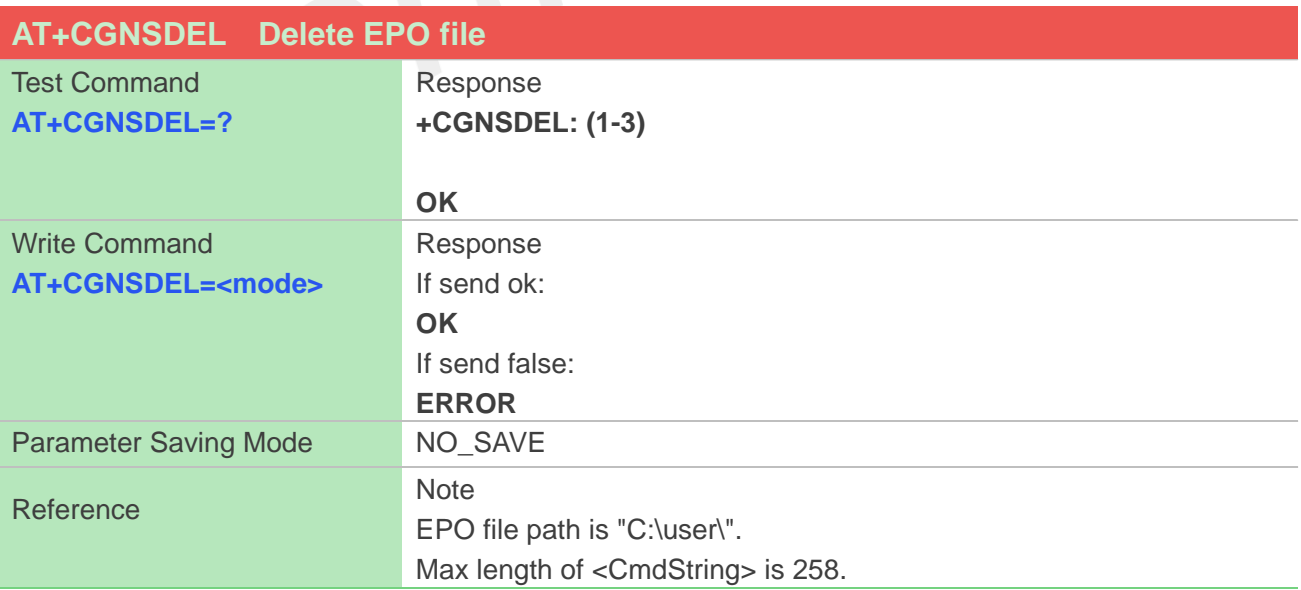

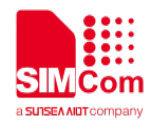

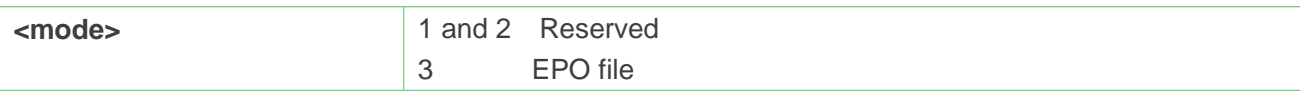

# <span id="page-16-0"></span>**2.10AT+CGNSIPR Configure UART2 baud rate**

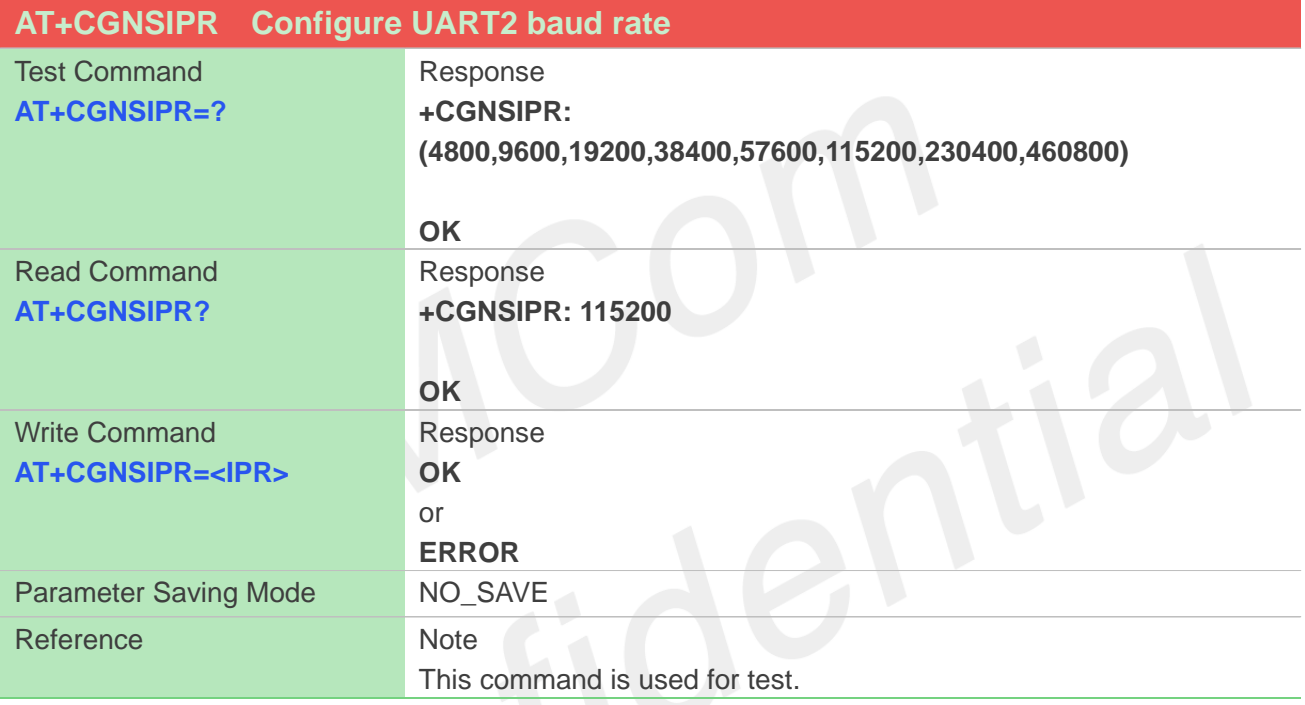

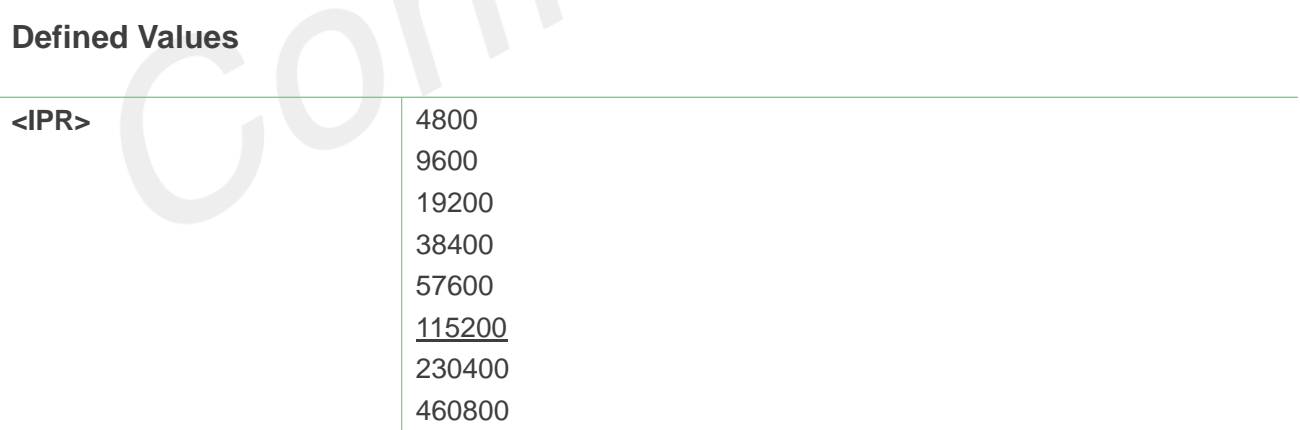

# <span id="page-16-1"></span>**2.11AT+CGNSAID Send EPO file to GNSS engine**

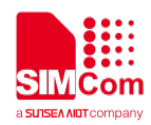

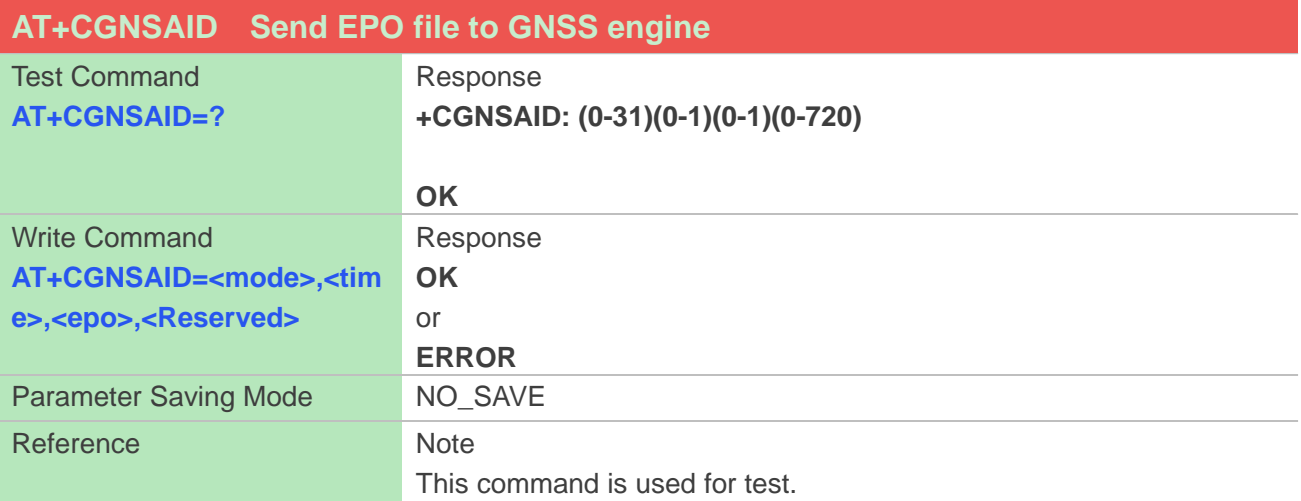

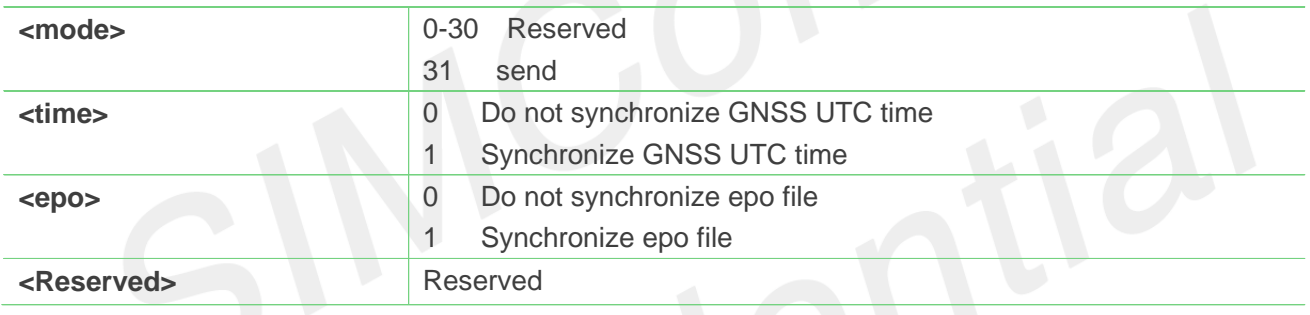

# <span id="page-17-0"></span>**2.12AT+CRFLOC Give reference location to GNSS engine**

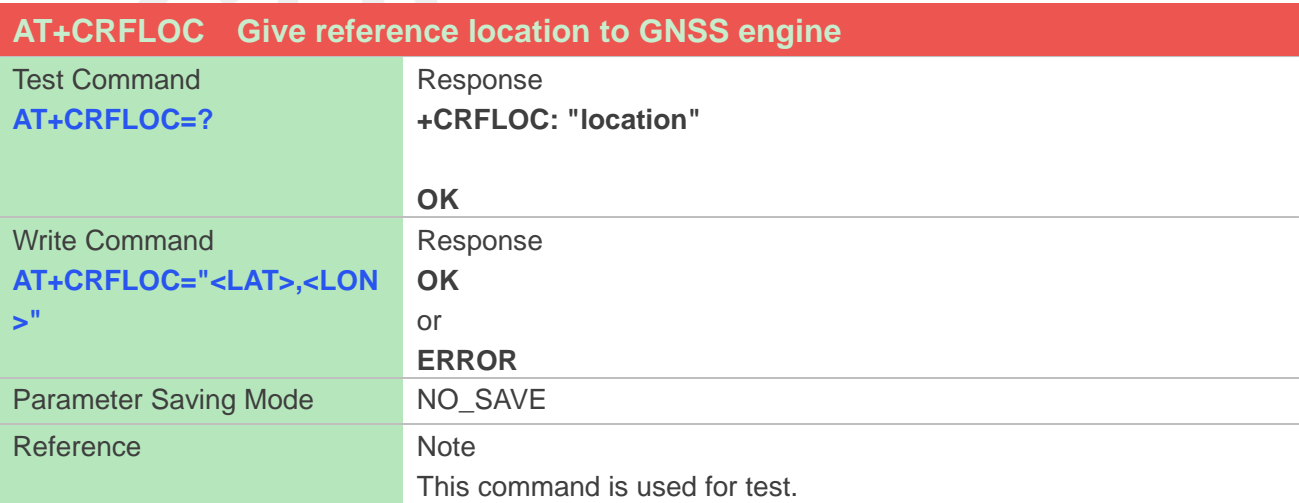

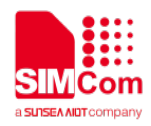

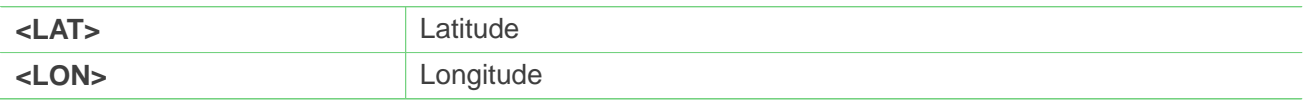

# <span id="page-18-0"></span>**2.13AT+CGNSVER Query GNSS version**

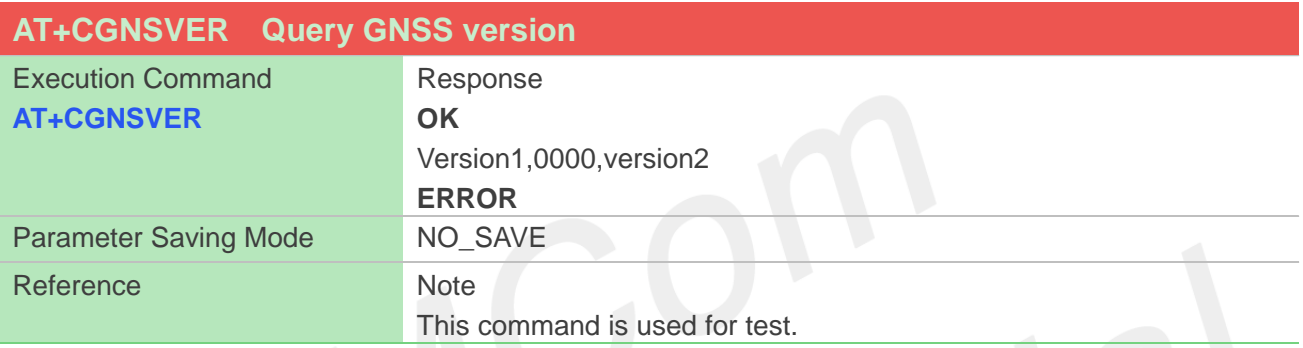

# <span id="page-18-1"></span>**2.14AT+CGNSSAV Save http data to EPO file**

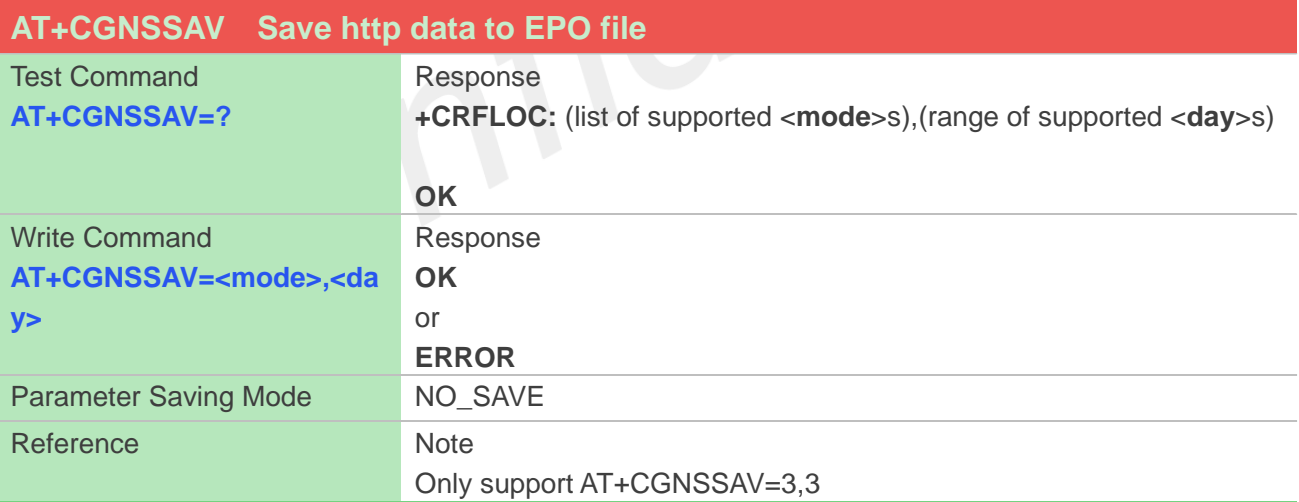

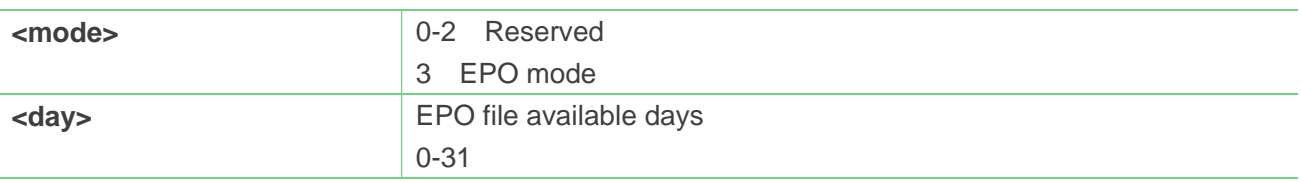

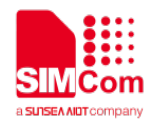

# <span id="page-19-0"></span>**3 CME Error Code**

The following errors are related to GPS. The format is like this: **+CME ERROR: <err>**. The detail error code and description is list in the following table.

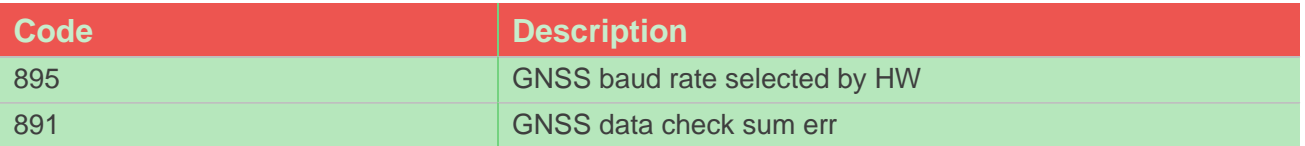

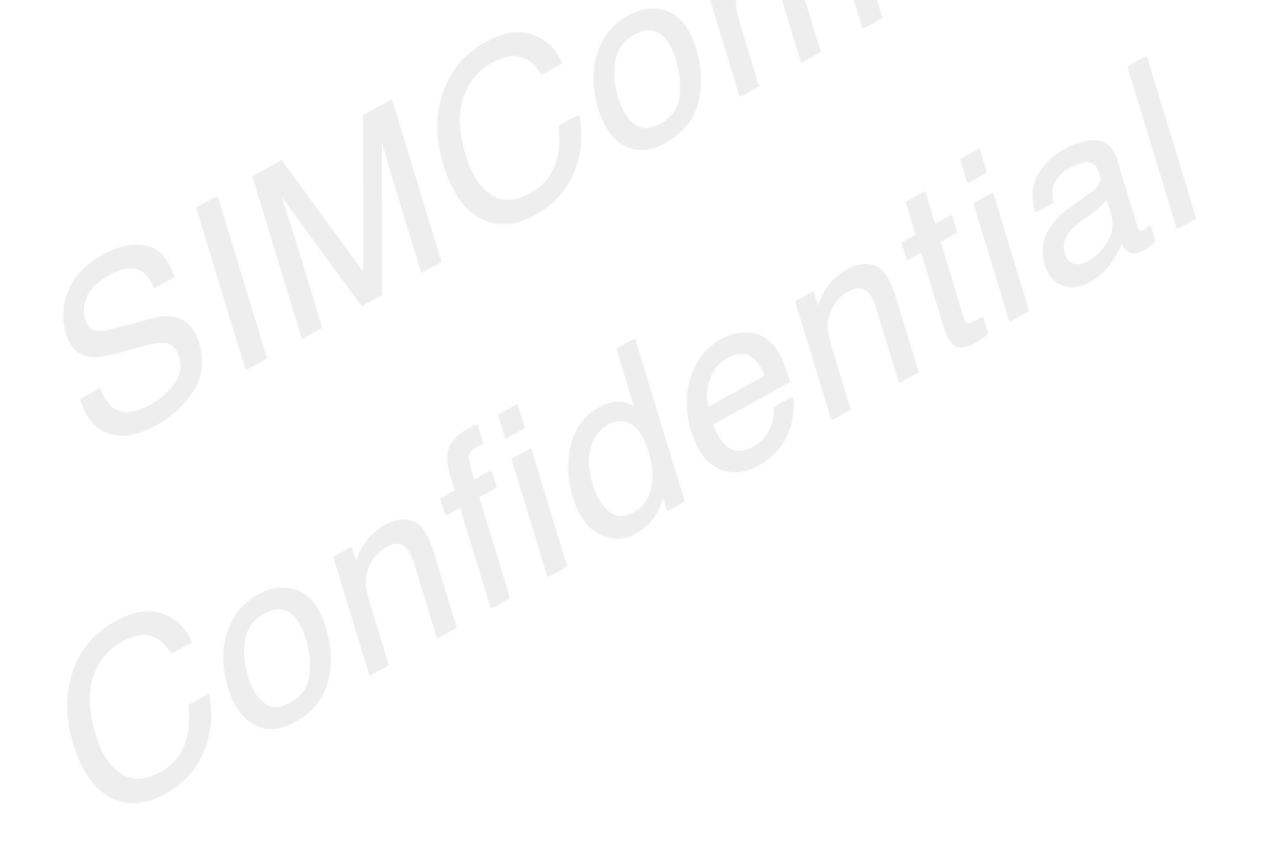

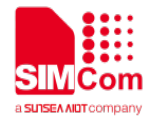

# <span id="page-20-0"></span>**4 AT Commands Examples**

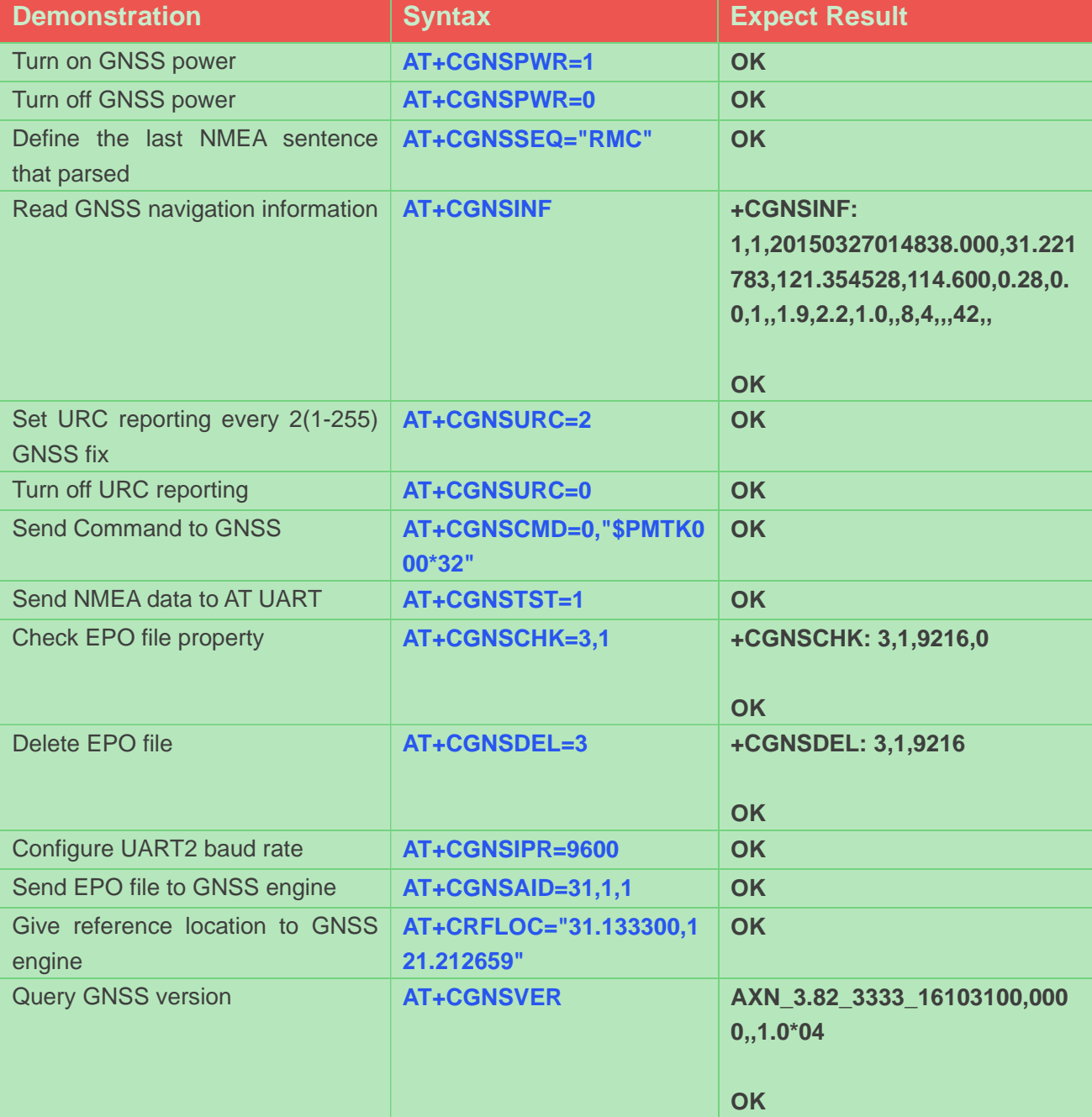